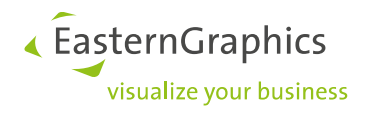

# Produktunterlagen (28-02-2023)

Produkttyp: pCon.planner - Technische Hinweise

#### Inhalt

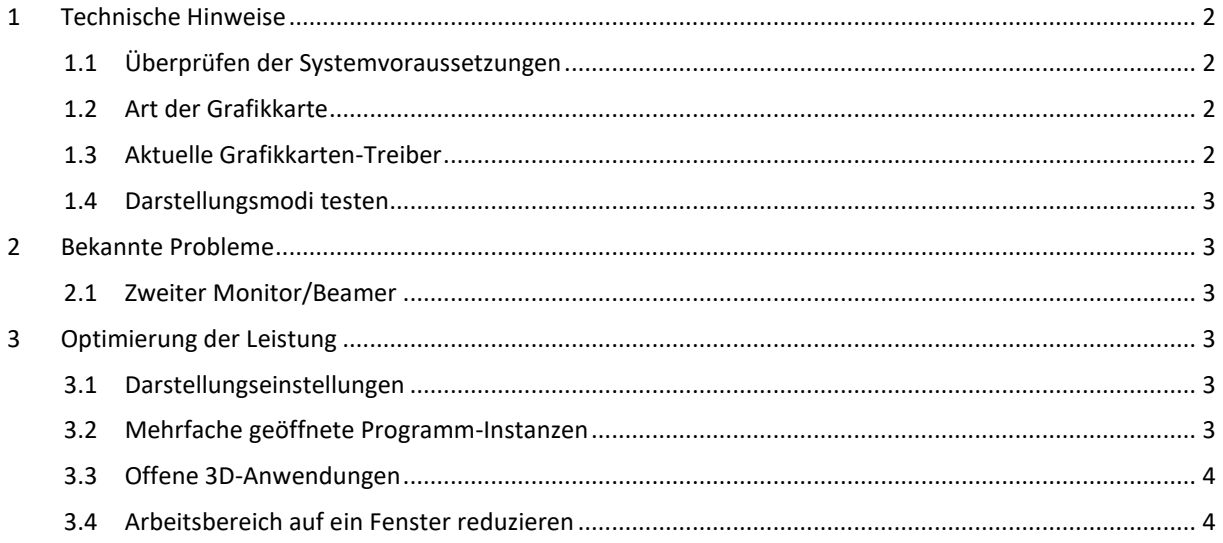

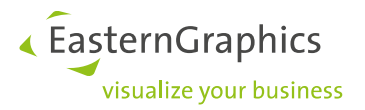

## <span id="page-1-0"></span>**1 Technische Hinweise**

#### <span id="page-1-1"></span>**1.1 Überprüfen der Systemvoraussetzungen**

Bitte überprüfen Sie im Vorfeld der Installation des pCon.planner, ob unsere Angaben zu empfohlenen beziehungsweise minimalen Systemvoraussetzungen auf die von Ihnen benutzte Hardware zutreffen. Sollte dies nicht Fall sein, kann ein reibungsloser Betrieb nicht gewährleistet werden. Die Systemvoraussetzungen finden Sie [hier.](http://pcon-planner.com/uploads/pdf/Systemanforderungen.pdf)

### <span id="page-1-2"></span>**1.2 Art der Grafikkarte**

Die Art der Grafikkarte, die in Ihrem System eingebaut und installiert ist, bestimmt maßgeblich ob ein stabiler und performanter Betrieb des pCon.planner 8 gewährleistet werden kann.

Bei Grafikkarten lassen sich grundsätzlich zwei Typen unterscheiden. So genannte Onboard-Karten sind einfache Grafikchips ohne eigenen Prozessor (GPU), die nur einen kleinen eigenen Speicher zur Verarbeitung von Grafikdaten besitzen und Teile des eigentlichen Prozessorarbeitsspeichers (RAM) verwenden. Ihre Vorteile liegen darin, dass sie wenig Strom verbrauchen, relativ günstig in der Anschaffung sind und für die meisten Anwendungen wie Textverarbeitung und Bildbearbeitung ausreichend geeignet sind. Gerade bei Notebooks werden Onboard-Karten häufig eingesetzt.

Daneben existieren dedizierte Grafikkarten-Systeme. Dabei handelt es sich um Karten, die einen eigenen Prozessor (GPU) und umfangreichen Grafikspeicher besitzen. Diese Systeme sind grundsätzlich leistungsfähiger als Onboard-Lösungen. Neben den alltäglichen Büroanwendungen, die sich hauptsächlich im 2D-Bereich abspielen (z.B. Bildbearbeitung) sind sie für den Einsatz im 3D-Bereich vorgesehen.

Da der pCon.planner 8 eine 3D-Software ist, benötigt er entsprechende Ressourcen auf Hardware-Seite. So kann der volle Leistungsumfang nur mit dedizierten Grafikkarten genutzt werden.

Der Betrieb auf Onboard-Systemen ist dennoch, wenn auch mit Einschränkungen, möglich. Weiter unten folgt eine Beschreibung, welche Maßnahmen ergriffen werden können, um den Betrieb auf schwächeren Systemen zu optimieren.

Manche Notebooks haben sowohl eine Onboard- als auch eine dedizierte Grafikkarte (Hybride). Der Nutzer kann je nach Anwendung entscheiden, welche Grafikkarte verwendet werden soll. Sie sollten also bei hybriden Systemen darauf achten, dass dem pCon.planner 8 die dedizierte Karte zugewiesen ist. Für weitere Informationen zu diesem Themen empfehlen wir auch unseren Blogeintrag: So lösen Sie Darstellungs- und Performanceprobleme [im pCon.planner](http://www.easterngraphics.com/pcon/de/2017/12/12/so-losen-sie-darstellungs-und-performanceprobleme-im-pcon-planner/)

### <span id="page-1-3"></span>**1.3 Aktuelle Grafikkarten-Treiber**

Oft sind Probleme der grafischen Darstellung im pCon.planner 8 nicht auf die Grafik-Hardware an sich, sondern auf die Software (Treiber-Programm), mit der sie im Betriebssystem (Windows) installiert ist, zurückzuführen. Wir empfehlen daher stets aktuelle Grafikkarten-Treiber zu verwenden. Diese finden Sie in der Regel auf den Webseiten des jeweiligen Herstellers.

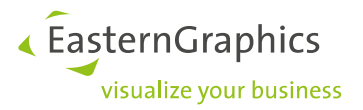

#### <span id="page-2-0"></span>**1.4 Darstellungsmodi testen**

Die Darstellungsmodi des pCon.planner 8 unterscheiden sich hinsichtlich ihrer Verarbeitungsgeschwindigkeit voneinander. In der Regel ist der Modus *Konzept* bei neueren Grafikkarten am schnellsten. Auf älteren Systemen ist dies hingegen der Modus *Beleuchtet*. Probieren Sie aus, wie sich die Unterschiede der Modi auf Ihrem System bemerkbar machen.

### <span id="page-2-1"></span>**2 Bekannte Probleme**

#### <span id="page-2-2"></span>**2.1 Zweiter Monitor/Beamer**

Sollte an Ihrem Computer während des Betriebs des pCon.planner 8 ein zweiter Monitor beziehungsweise Beamer angeschlossen sein, der die Hauptanzeige erweitert (2. Desktop) kann dies zu Darstellungsfehlern und auch zum Absturz der Software führen. Einer der häufigsten Gründe ist unzureichender Grafikkartenspeicher. In beiden Fällen (Absturz, fehlerhafte Darstellung) empfehlen wir den Betrieb nur eines Monitors solange Sie den pCon.planner verwenden.

### <span id="page-2-3"></span>**3 Optimierung der Leistung**

Im Folgenden haben wir Hinweise zur Leistungsoptimierung aufgeführt. Gerade bei Grafik-Hardware, die älter als 2 Jahre ist, bewirken diese Maßnahmen in der Regel, dass trotz Einschränkungen mit der Software gearbeitet werden kann.

#### <span id="page-2-4"></span>**3.1 Darstellungseinstellungen**

Über die Darstellungseinstellungen können einige Anpassungen vorgenommen werden, die der Hardware weniger Ressourcen abverlangen.

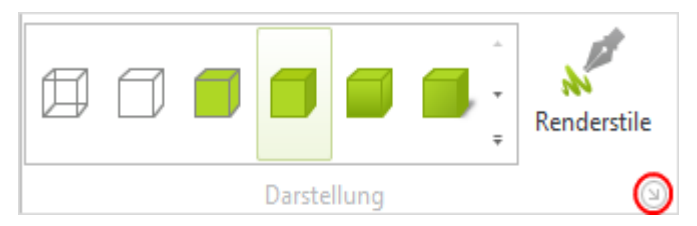

Diese Einstellungen finden Sie in der Gruppe *Darstellung* (Register *Ansicht*). Dort klicken Sie auf das kleine Icon am rechten unteren Rand (siehe roter Kreis im linken Bild).

Wechseln Sie zum Reiter *Qualität*. Stellen Sie die *Texturqualität* auf *Einfach* und die *Schattenqualität* auf *Normal*. Die *Globale Kantenreduktion* liegt voreingestellt bei 11%. Eine Erhöhung wirkt sich positiv auf die Berechnung der Darstellung von Objekten aus.

#### <span id="page-2-5"></span>**3.2 Mehrfache geöffnete Programm-Instanzen**

Vermeiden Sie es, den pCon.planner 8 mehrfach zu öffnen, da die benötigten Hardwareressourcen dann nicht für eine Instanz, sondern für mehrere bereitgestellt werden müssen.

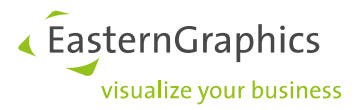

### <span id="page-3-0"></span>**3.3 Offene 3D-Anwendungen**

Verwenden Sie im laufenden Betrieb des pCon.planner 8 keine weiteren 3D-Anwendungen wie etwa AutoCAD, da hier das Problem besteht, dass auf gleiche Hardware-Ressourcen zugegriffen wird und es dadurch zum Absinken der Leistung des jeweiligen Programmes kommt.

#### <span id="page-3-1"></span>**3.4 Arbeitsbereich auf ein Fenster reduzieren**

Bei schwacher Grafik-Hardware empfiehlt es sich den Arbeitsbereich nicht in mehrere Fenster zu unterteilen, sondern in einem Fenster zu arbeiten. Daneben führt eine Verkleinerung der Programmoberfläche auf dem Monitor zur schnelleren Berechnung der grafischen Darstellung.

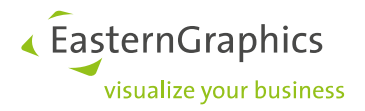

#### **Rechtliche Hinweise**

© EasternGraphics GmbH | Albert-Einstein-Straße 1 | 98693 Ilmenau | DEUTSCHLAND

Dieses Werk (zum Beispiel Text, Datei, Buch usw.) ist urheberrechtlich geschützt. Alle Rechte sind der EasternGraphics GmbH vorbehalten. Die Übersetzung, die Vervielfältigung oder die Verbreitung, im Ganzen oder in Teilen ist nur nach vorheriger schriftlicher Zustimmung der EasternGraphics GmbH gestattet.

Die EasternGraphics GmbH übernimmt keine Gewähr für die Vollständigkeit, für die Fehlerfreiheit, für die Aktualität, für die Kontinuität und für die Eignung dieses Werkes zu dem von dem Verwender vorausgesetzten Zweck. Die Haftung der EasternGraphics GmbH ist, außer bei Vorsatz und grober Fahrlässigkeit sowie bei Personenschäden, ausgeschlossen.

Alle in diesem Werk enthaltenen Namen oder Bezeichnungen können Marken der jeweiligen Rechteinhaber sein, die markenrechtlich geschützt sein können. Die Wiedergabe von Marken in diesem Werk berechtigt nicht zu der Annahme, dass diese frei und von jedermann verwendet werden dürfen.